# **ส่วนภูมิภาค (ภาค/พื้นที่)**

## **บันทึก งบลงทุน (ค่าครุภัณฑ์ ที่ดินและสิ่งก่อสร้าง)**

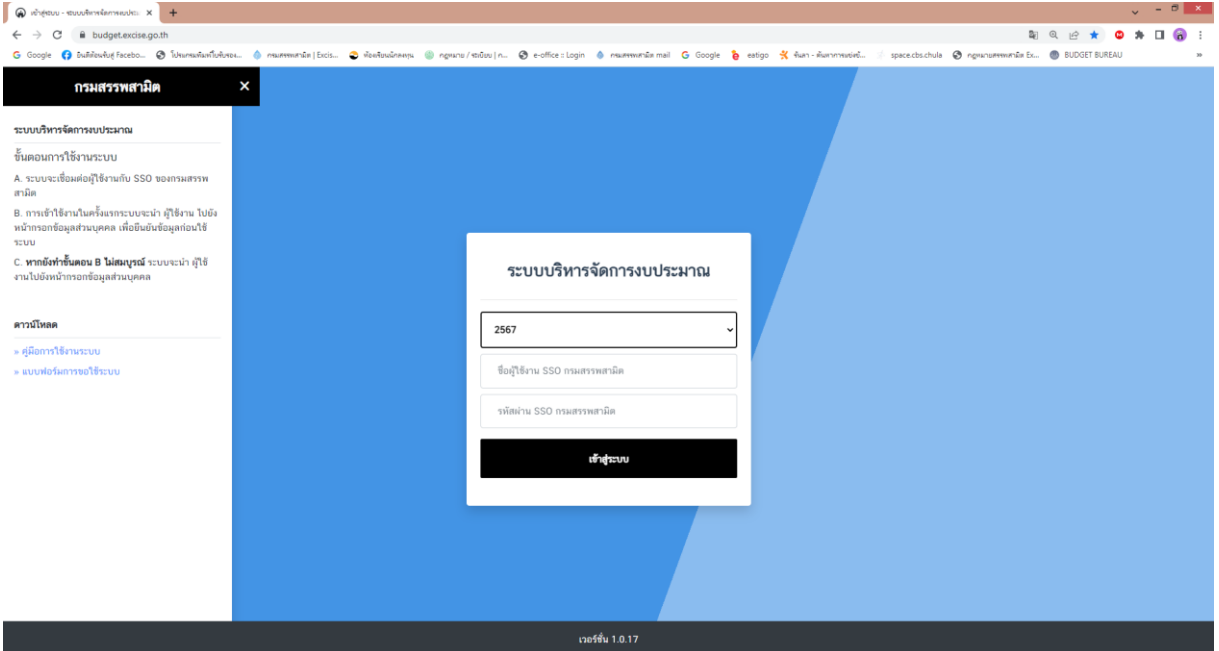

#### เลือกปีงบประมาณ 2567

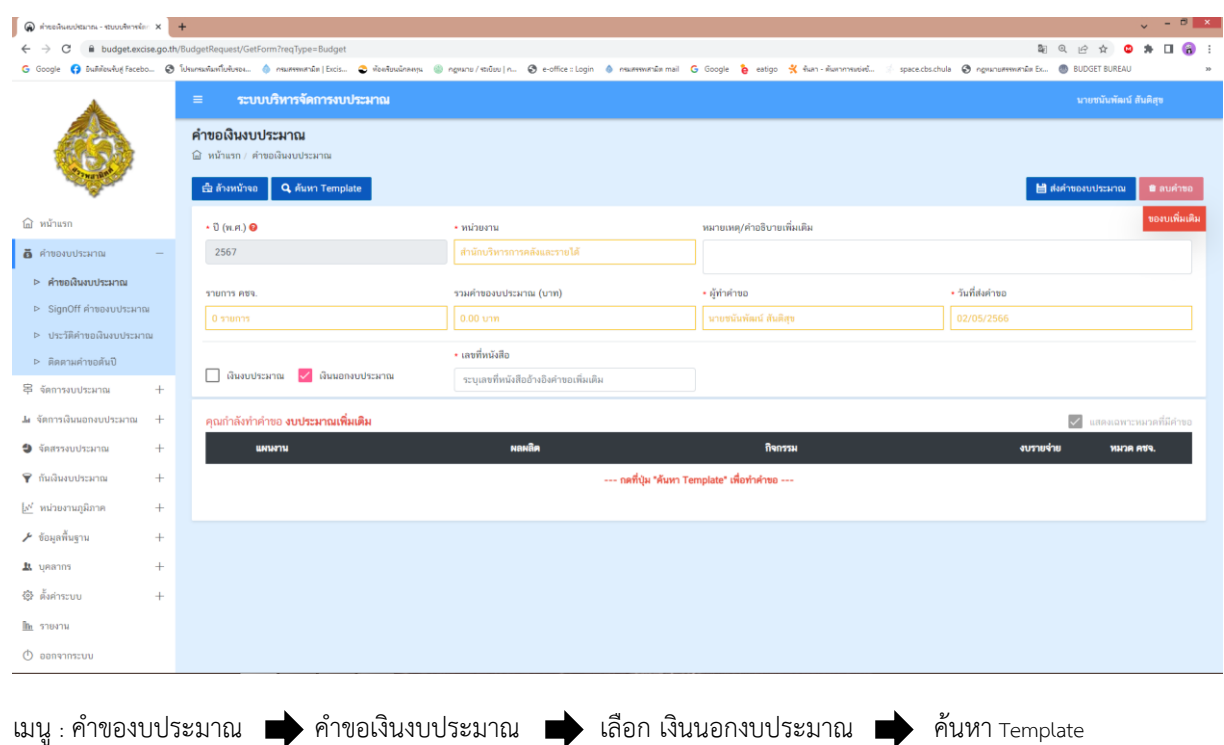

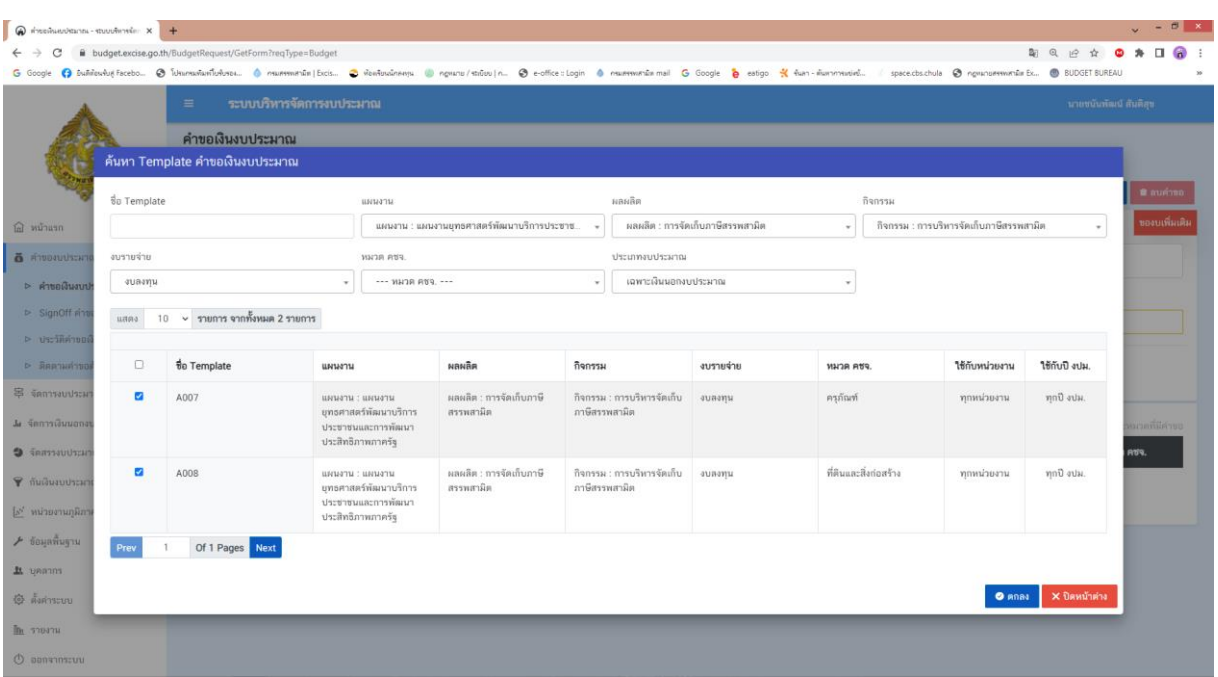

- 1. แผนงาน : แผนงานยุทธศาสตร์ฯ
- 2. ผลผลิต : การจัดเก็บภาษีสรรพสามิต
- 3. กิจกรรม : การบริหารการจัดเก็บภาษีสรรพสามิต
- 4. งบรายจ่าย : งบลงทุน
- 5. หมวด คชจ. : ไม่ต้องระบุ
- 6. ประเภทงบประมาณ : อัตโนมัติ
- 7. เลือก Template  $\boxtimes$  A007  $\boxtimes$  A008
- 9. กดปุ่ม ตกลง

### บันทึกข้อมูลครุภัณฑ์

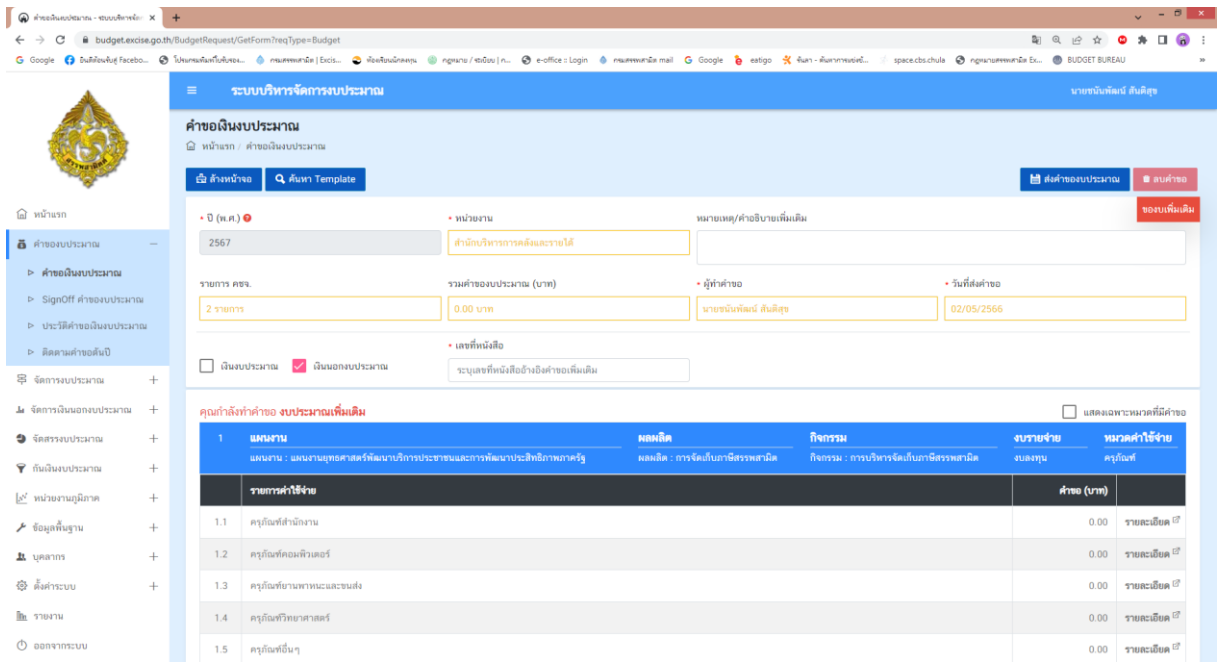

#### เลือก รายละเอียด

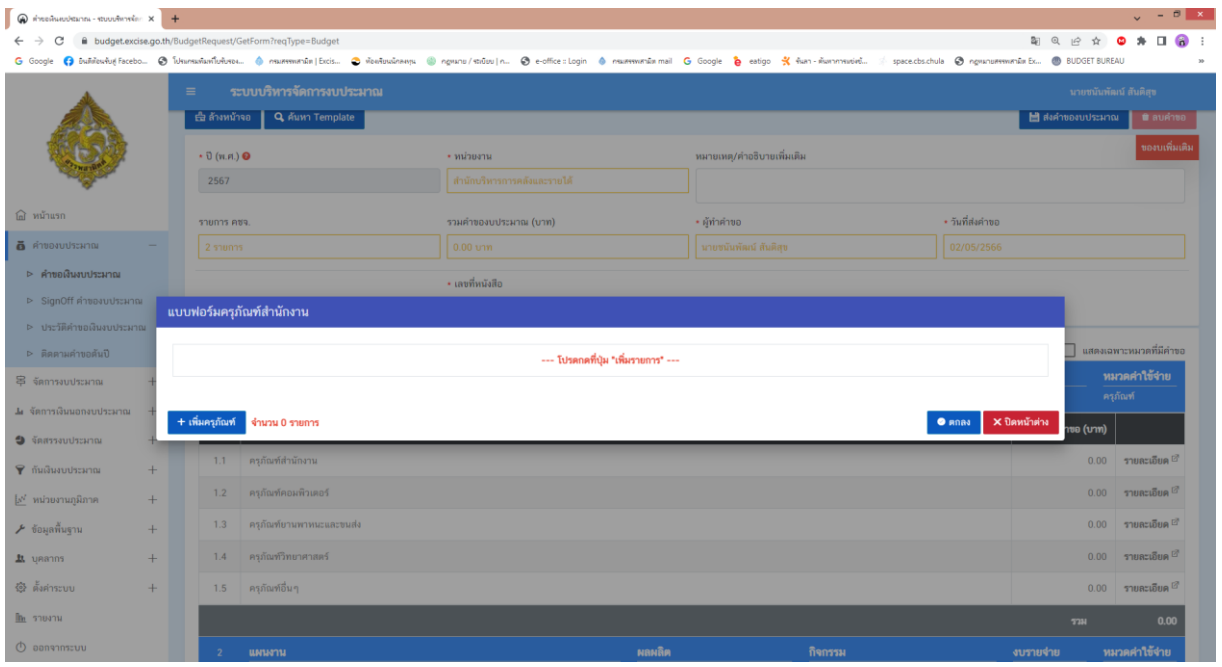

กด เพิ่มครุภัณฑ์

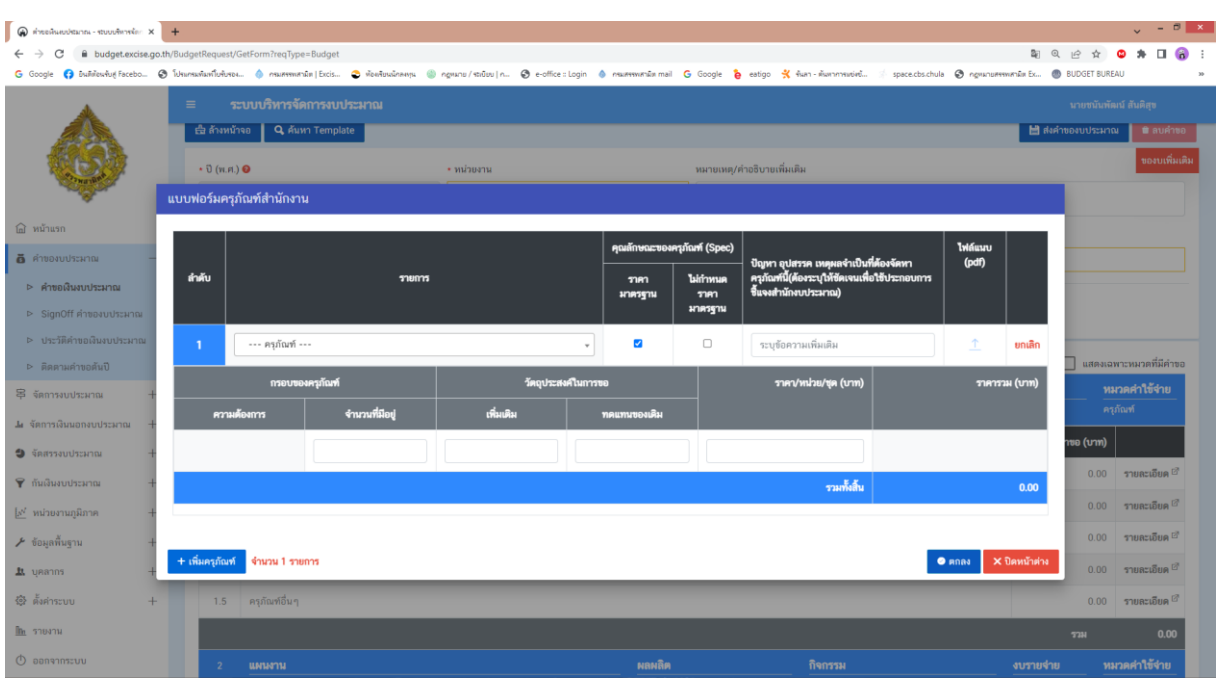

- 1. บันทึกแบบฟอร์มครุภัณฑ์สำนักงาน กรรม กด ตกลง
- 2. เมื่อจะเพิ่มครุภัณฑ์ให้ กด เพิ่มครุภัณฑ์ อีกครั้ง

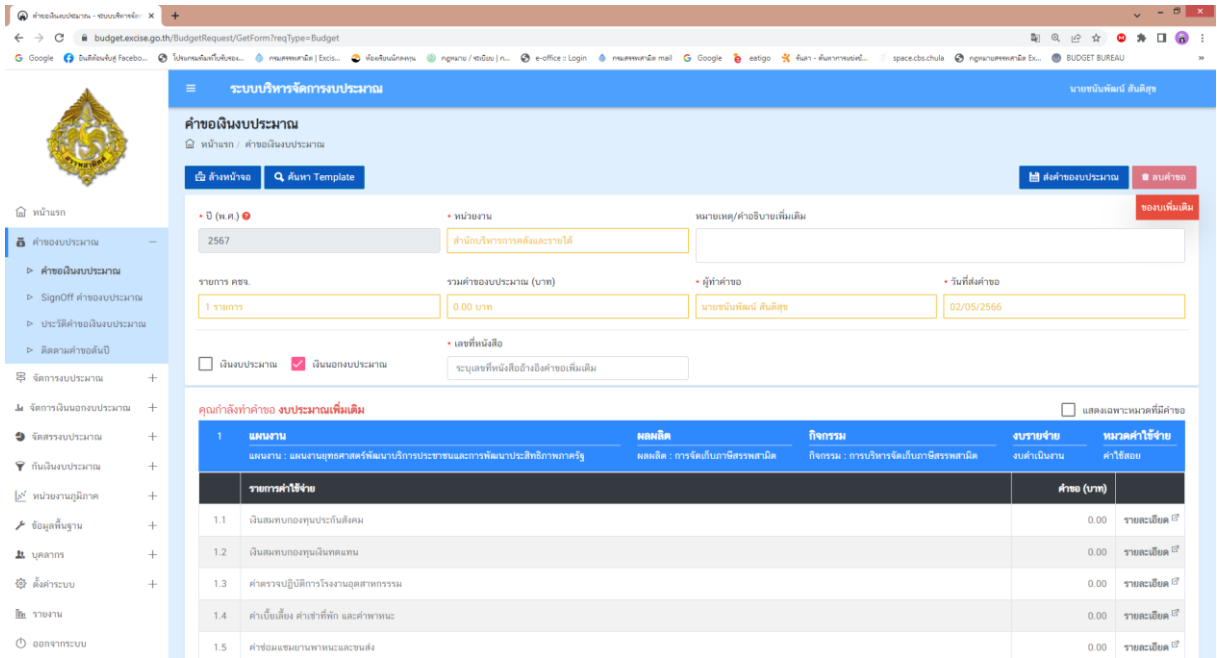

เมื่อบันทึกเสร็จเรียบร้อยทุกรายการให้ กด ส่งคำของบประมาณ

## บันทึกข้อมูลที่ดินและสิ่งก่อสร้าง

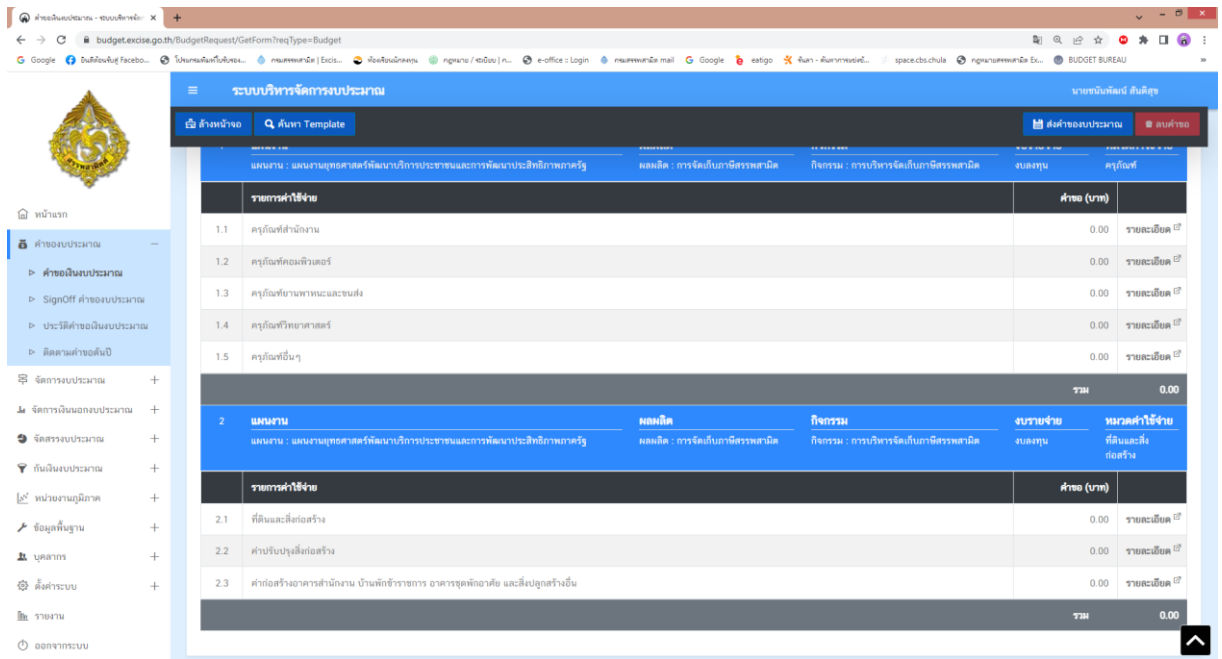

### เลือก รายละเอียด

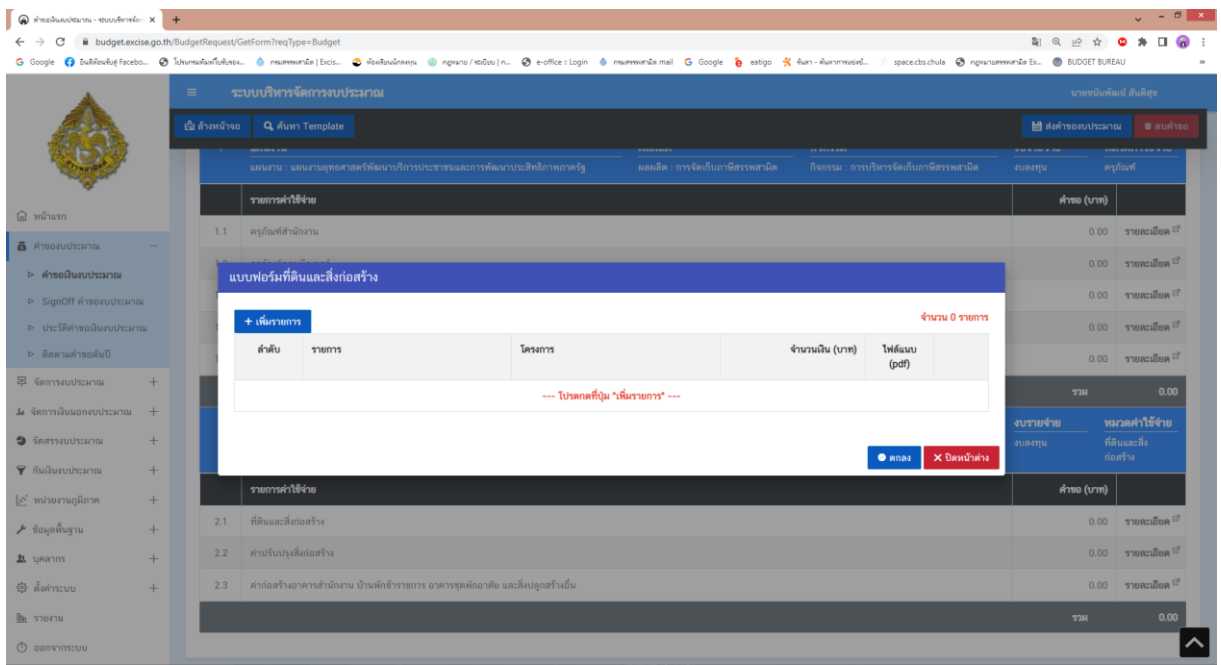

กด เพิ่มรายการ

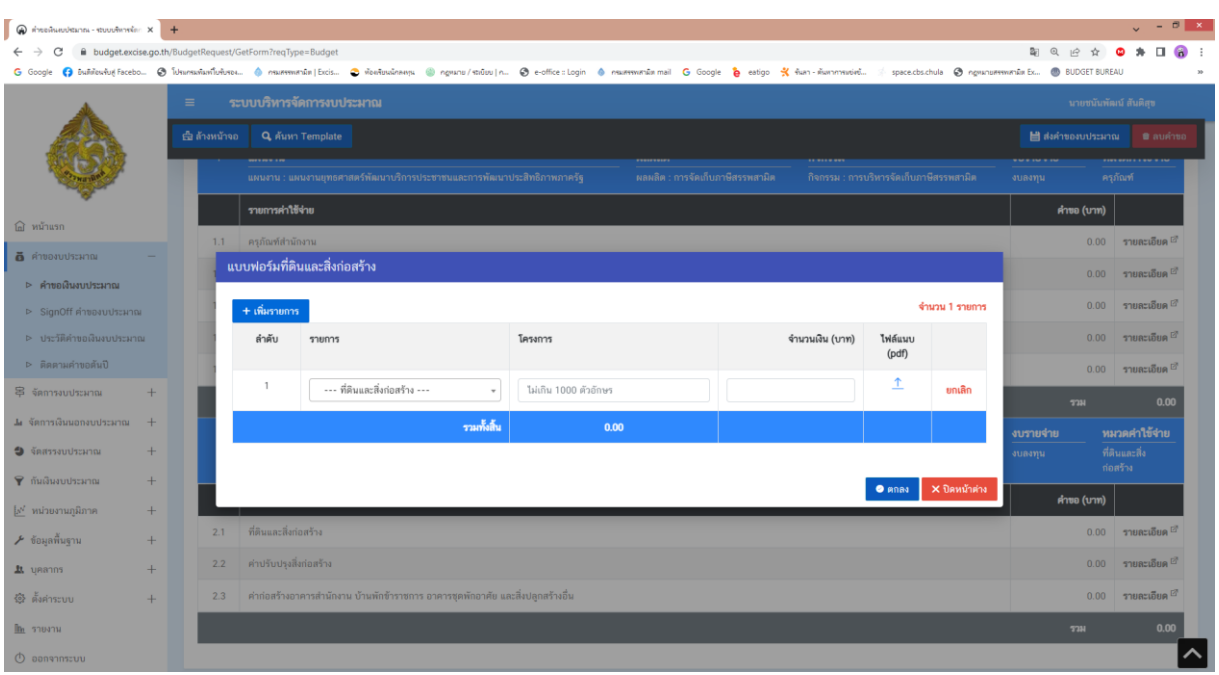

- 1. บันทึกแบบฟอร์มที่ดินและสิ่งก่อสร้าง กด ตกลง
- 2. เมื่อจะเพิ่มที่ดินและสิ่งก่อสร้าง ให้ กด เพิ่มรายการ อีกครั้ง

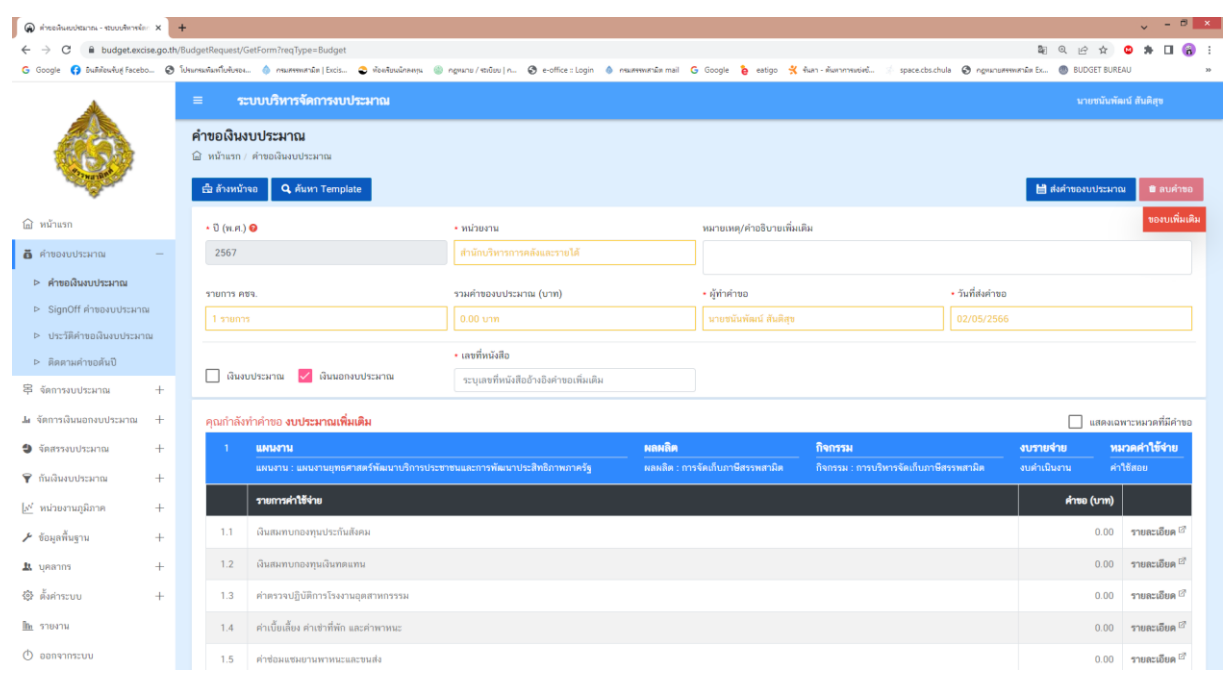

เมื่อบันทึกเสร็จเรียบร้อยทุกรายการให้ กด ส่งคำของบประมาณ